レ**ツスン予約:日程から予約する**<br>※ JAPADYの予約方法は2つあります<br>- インタージの[レッスン予約]のタブ「日程から予約」を選択します。<br>- カレンダーからレッスンを予約したい日をクリックします。<br>- TALL A MARY STALL A MARY STALL A MARY STALL A MARY STALL A MARY STALL A MARY STALL A MARY STALL A MARY STALL A ■1. マイページの [レッスン予約]のタブ「日程から予約」を選択します。 カレンダーからレッスンを予約したい日をクリックします。

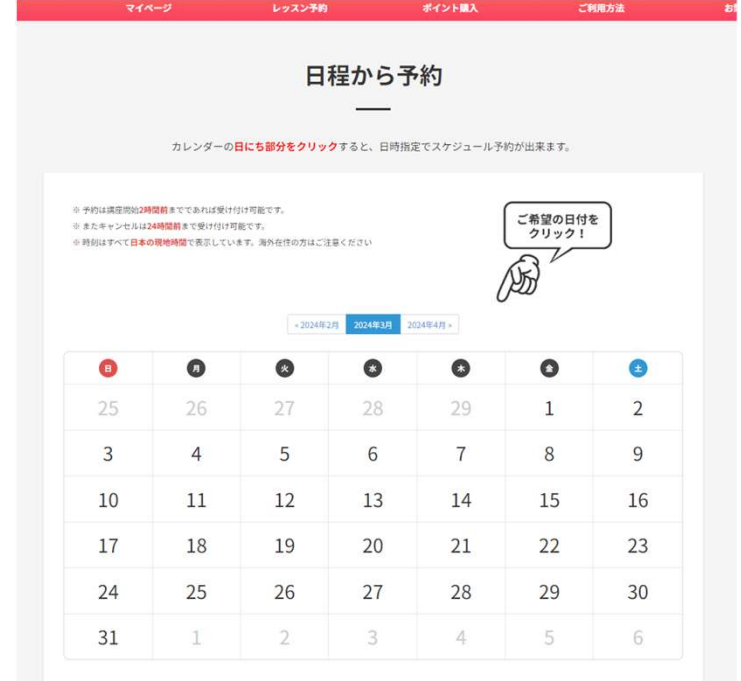

■ 2. レッスンを予約したい時間帯の講師の [予約する] のボタンをクリックし ます。

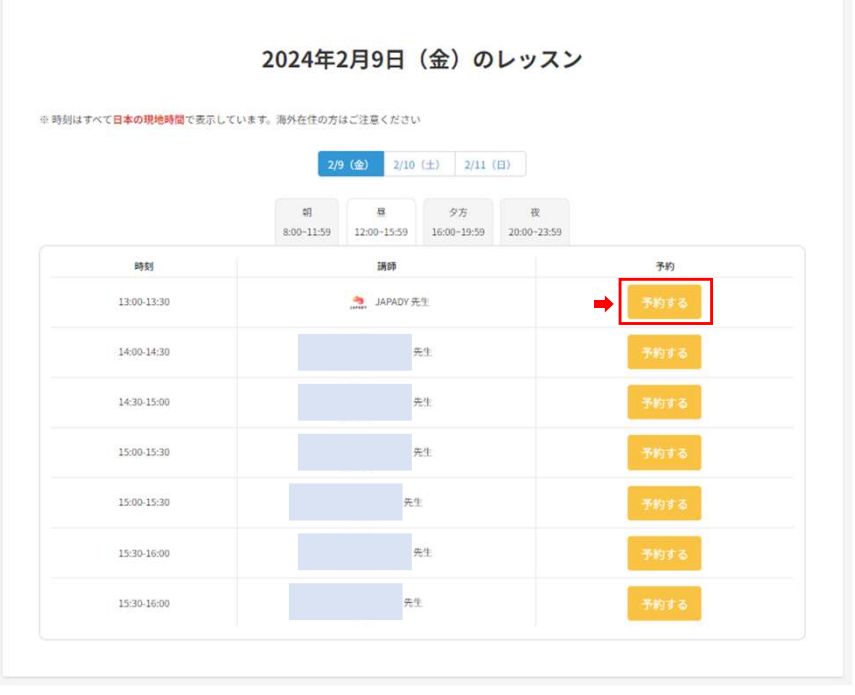

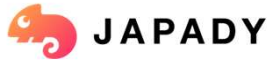

レ**ツスン予約:日程から予約する**<br>※ JAPADYの予約方法は2つあります<br>3. 予約したいレッスンを選択して [予約確定] をクリックすると予約が完了<br>します !<br>キ約確認 ■ 3. 予約したいレッスンを選択して [予約確定] をクリックすると予約が完了 します!

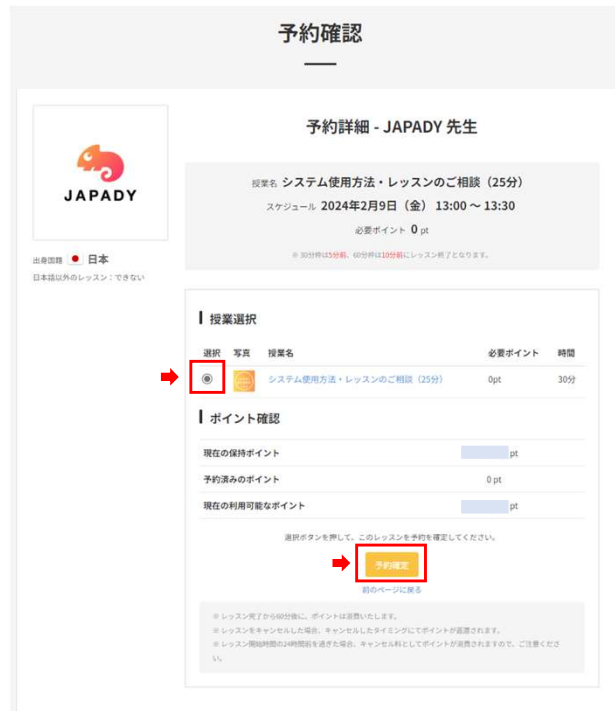

■ 4. 予約が完了すると、 [レッスン一覧・履歴]のタブに予約が表示されます。 日付けをクリックするとレッスンの詳細が確認できます。

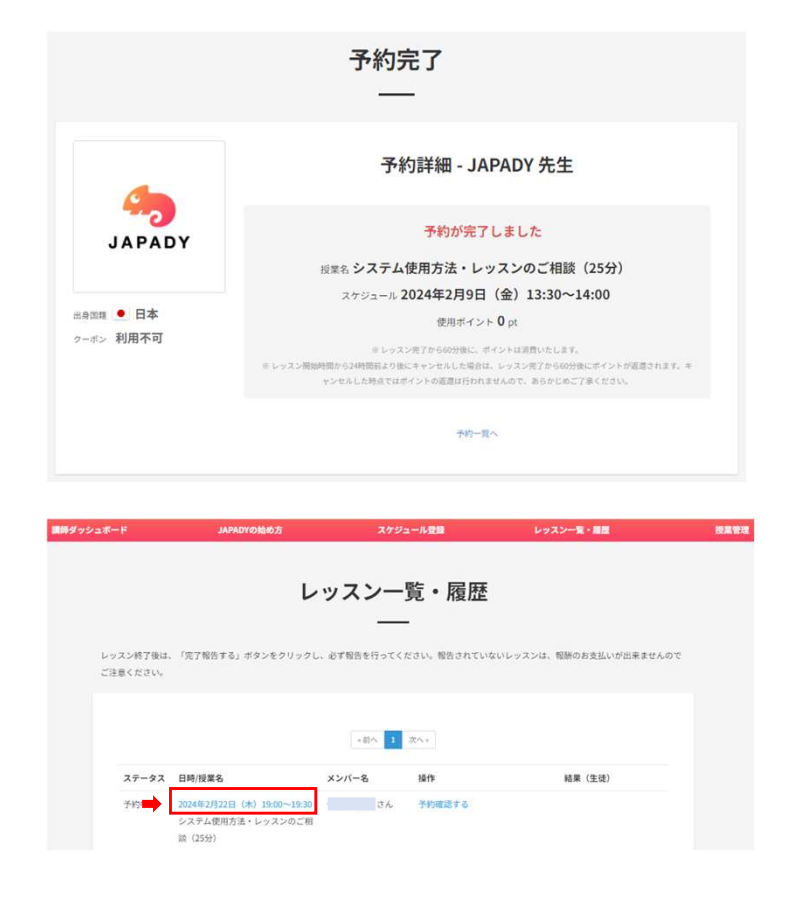

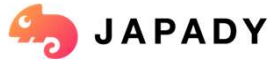